## **MAT Terminal OS Update Procedure**

**CAUTION: The following procedure will erase all user files and programs currently in the unit. Prior to starting this procedure save to another location all application files and data files. At the completion of this procedure only the MAT OS will reside on the unit. Therefore, your application files and data files must be reloaded.**

To obtain the OS Update File, you will need to contact Compsee for the Web Site Location along with the Username and Password to download the file.

Call Compsee Technical Support at 800-628-3888 for the information. Please have on hand the terminal model and serial number.

- 1. Go to the website and download the latest OS update ZIP file:
- 2. Unzip all of the files and copy to an SD/MMC card. The card will need to be larger than 32MB.
	- You can use and external SD/MMC Reader/Writer or the SD/MMC Slot in the MAT.
- 3. After you have copied the unzipped files to your SD/MMC card, if the card is not already in your MAT, than insert the card into the MAT terminal.
- 4. Apply external power to the terminal through the DC power jack. OR Place the unit into the docking station.
- 5. Navigate to the SD\_MMC folder and execute SystemUpdate.EXE
- 6. Make sure the boxes for the Windows CE Image and the Boot loader are checked.
- 7. Make sure the SD/MMC box is selected.
- 8. Click "Start".
- 9. Upon "Start", the update utility will begin. This process will take approximately 5 minutes. At the end of the update, press "Done" to reboot the unit.
- 10. During reboot you will see these messages "Erasing Persistent Storage...", followed by "Loading Windows CE".
- 11. Upon Windows start-up, InitIPSM will begin automatically. This process will take approximately 4 minutes. At the end of the update, the utility will perform an automatic reboot.
- 12. When Windows starts up this 2nd time, the unit is ready for you to load all of the application programs and user files.

**Corporate Headquarters**  PO Box 1209 Mt. Gilead, NC 27306

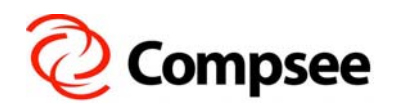

**International Sales Office**  304 E. Strawbridge Ave. Melbourne, FL 32901

**(800) 628-3888** y **(321) 724-4321 – V** y **(321) 723-2895 – F** y **sales@compsee.com** y **www.compsee.com** 

## **MAT Terminal Applications/Production Bundle Update Procedure**

The two methods that can be used to update the Application/Production Bundle are defined below:

## **CD Method - Use the Compsee Support CD delivered with each MAT Terminal**

- Confirm the following
	- o MAT Terminal is powered ON
	- o USB connection to the MAT has been established
- Insert the support CD into your computer
	- $\circ$  Once the menu appears, select the Production Bundle Package Icon located on the bottom of the screen.
	- $\circ$  To ensure that the new files are copied into the MAT, if you get the screen "Program" Maintenance", then select - Remove, Next, Remove, OK Then restart your Production Bundle installation.
	- o The Install Wizard will appear
- Install Wizard
	- o Accept all default options
	- $\circ$  Under the Add/Remove Programs select the programs you would like to be loaded on your MAT.
	- **Note:** The SuperWedge program is required if you are planning to scan a barcode. The loading of additional programs is at the discretion of the user.

## **Web Site Method - Use Production/Application Zip File located on the Compsee Web Site**

- Download the latest Production Bundle from the Compsee Web Site http://www.compsee.com/Products/MAT/MAT-ProductSupport.htm
	- o Save this file in a folder on your PC.
	- o Run the file to extract the MAT Production Installation.exe
- Confirm the following
	- o MAT Terminal is powered ON
	- o USB connection to the MAT has been established
- Run the MAT Production Installation.exe file
	- o To ensure that the new files are copied into the MAT, if you get the screen "Program Maintenance", then select - Remove, Next, Remove, OK Then restart your Production Bundle installation.
- Install Wizard
	- o Accept all default options
	- $\circ$  Under the Add/Remove Programs select the programs you would like to be loaded on your MAT.
	- **Note:** The SuperWedge program is required if you are planning to scan a barcode. The loading of additional programs is at the discretion of the user.
- Additional MAT Demo programs can be downloaded from the Compsee Web Site.

**Corporate Headquarters** 

PO Box 1209 Mt. Gilead, NC 27306

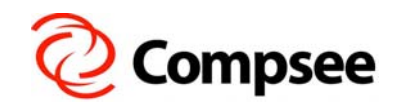

**International Sales Office**  304 E. Strawbridge Ave. Melbourne, FL 32901

**(800) 628-3888** y **(321) 724-4321 – V** y **(321) 723-2895 – F** y **sales@compsee.com** y **www.compsee.com**